# W-2 ELECTIONS

### **(1)** Log in to Workday

**(2)** Navigate to the **Home Page** and select the **Pay** worklet

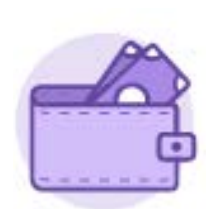

## Pay

Actions

**(3)** In the **View** column, select **My Tax Documents**

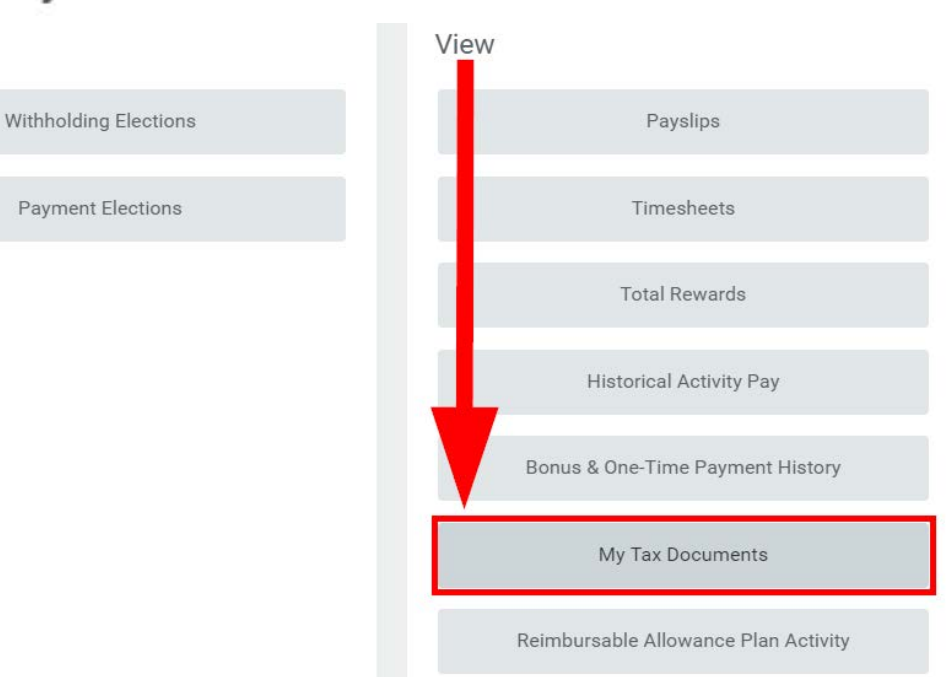

Less $(2)$ 

## **(4)** Select **Edit**

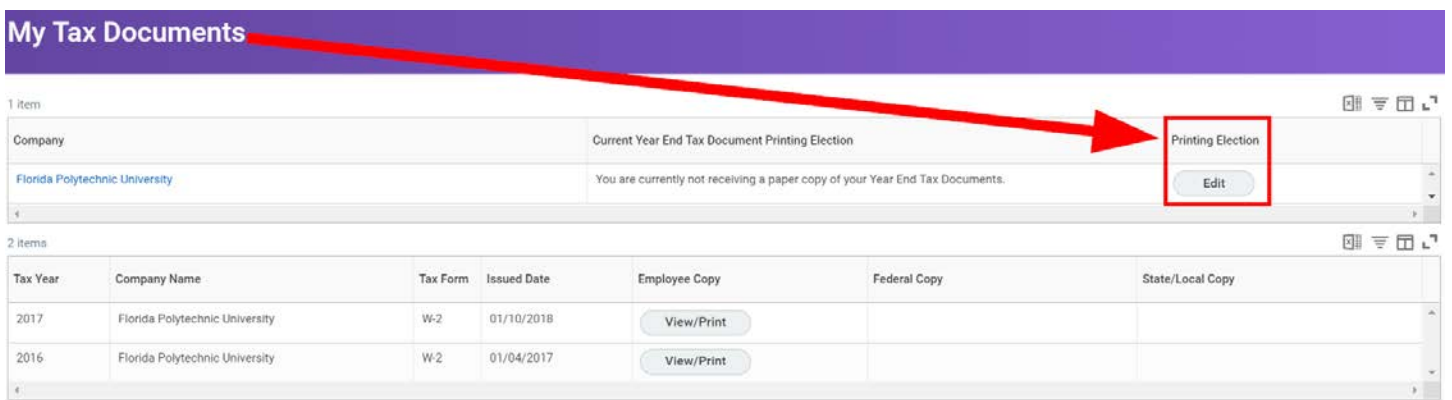

## **Change Year End Tax Documents Printing Elections**

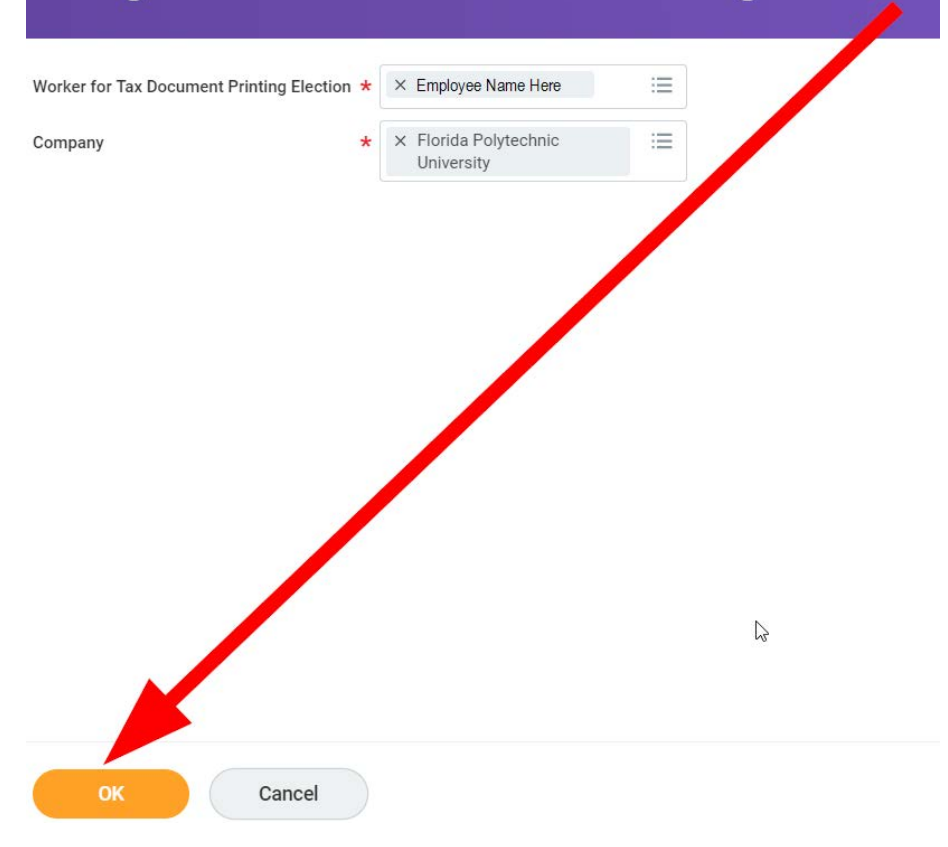

### **(6)** Choose a **New Election**

#### **(A) Receive electronic copy of my Year End Tax Documents**

Recommended option. Employees are able to print W-2 statements directly from Workday mid-January. Filing electronically reduces the wait time to receive a W-2 statement and minimizes the possibility of becoming a victim of tax-related identify theft when sending W-2 statements through the mail.

Refer to the Print Online W-2 job aid for step-by-step instructions.

#### **(B) Receive both electronic and paper copies of my Year End Tax Documents**

Not recommended. This option forces the Payroll Office to mail W-2 statements through the mail by January 31<sup>st</sup> even if the employee has printed the statement in Workday. Employees should keep their personal information safe and avoid receiving personal and sensitive information through the mail.

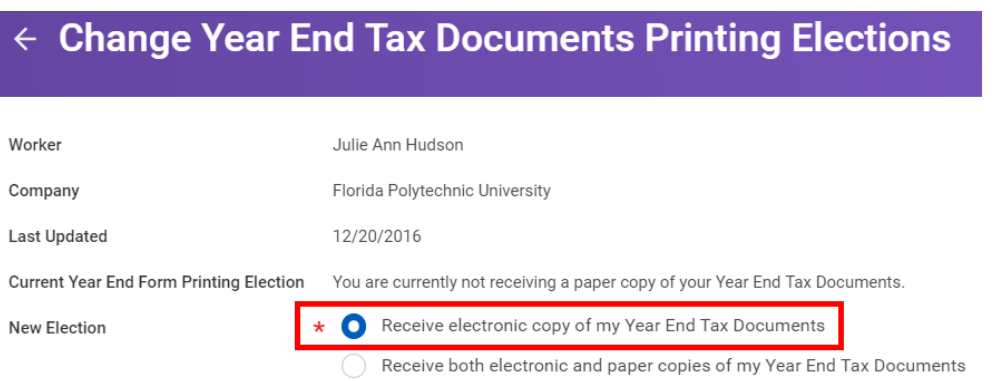

## **Change Year End Tax Documents Printing Elections**

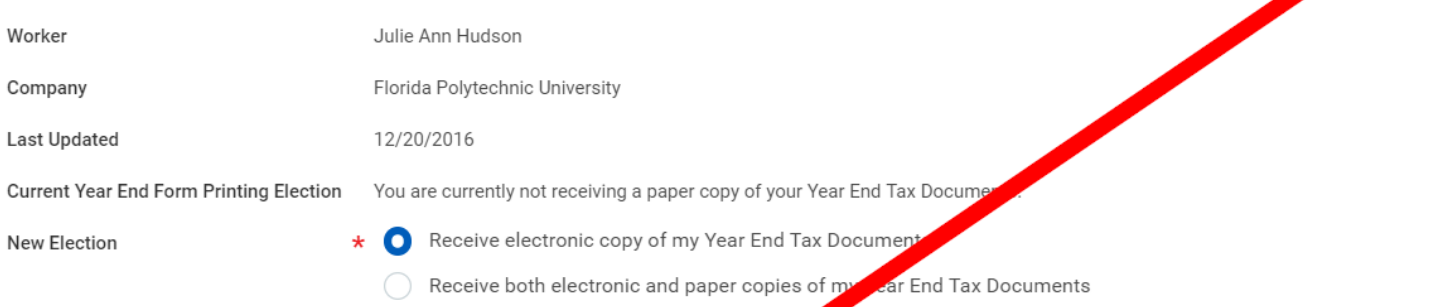

### Important Note : If you select the option to "Receive Aectronic copy of my Year End Tax Documents" :

#### **Disclaimer Text**

Online Statements require a computer with Internet access and dobe Reader to view and print the tax document. After you submit your consent, it will remain valid for all future tax years or until you revoke our consent (so

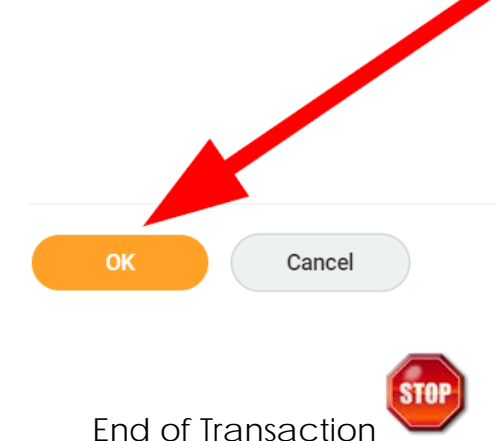